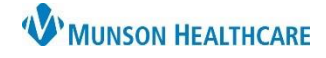

# Cerner PowerChart, FirstNet, and Ambulatory **EDUCATION**

### **Problem List Component Overview**

The Problem List component within the Provider View workflows allows a provider to view, add, remove, and modify This Visit and/or Chronic problems for each patient. The Problem List is a **shared** list used by all providers caring for the patient. Munson Healthcare **requires** all providers to participate in managing the Problem List.

- 1. Select the Problem List component within one of the Provider View workflows.
- 2. Use the **Add as** drop-down to select This Visit, This Visit and Chronic, or Chronic for the problem being added.
- 3. Search for and select a problem in the Add problem field.
- 4. Click This Visit and/or Chronic to appropriately associate each problem.
	- Deselect both This Visit and Chronic icons to remove the problem from the list completely.
- 5. Individually prioritize each problem being addressed **This Visit**, which will automatically populate in the Assessment and Plan component. It is **required** to address all This Visit problems in the Assessment and Plan.
- 6. **ONLY** click Resolve if the problem is truly resolved because this will remove it from the Problem List for all providers that care for that patient.
- 7. If a problem is resolved, but it was meant to be removed from the list, navigate to the Resolved Chronic Problems section, and select Chronic for that problem to add it back to the Problem List. Once the item is back on the Problem List, click the Chronic icon again to deselect it and remove it from the list completely.
- 8. If a problem entered is not specific enough and does not meet ICD-10 requirements, an exclamation point will display. If these remain on the Problem List, the provider will receive a Clinical Documentation Query.
	- Click on the exclamation point to open a Diagnosis Assistant.
	- Pick a more specific diagnosis that meets ICD-10 requirements and/or narrow the results by selecting the appropriate choices in any column. Then click Save.
- 9. If the patient does not have any chronic problems listed on the Problem List, select No Chronic Problems. This will also satisfy the red asterisk for the Problem List component within the Discharge – Provider workflow.

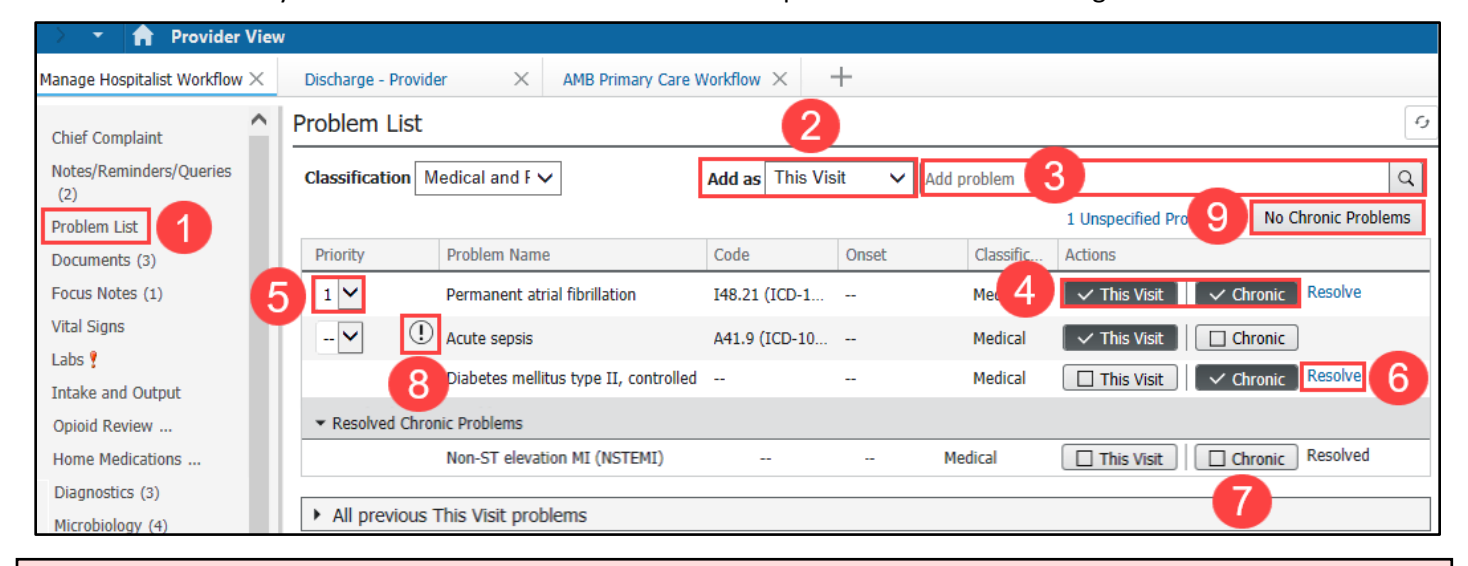

#### **Important Information for Managing the Problem List**

- **Only prioritize This Visit problems being addressed that visit** and only those prioritized problems will populate in the Assessment and Plan component within the note. This Visit problems not being addressed by that provider, but by other providers, should remain as This Visit problems, but not assigned a priority. Prioritizing problems does not affect other provider's Problem List.
- When a problem is resolved, it is removed from the Problem List for all providers caring for the patient.

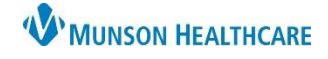

# **Problem List Component** for Providers

# Cerner PowerChart, FirstNet, and Ambulatory **EDUCATION**

## **Adding a Problem to the Problem List**

When searching for a problem, type in the most specific words to better narrow down the search, even if the name of the problem does not start with that word. Complete words are not necessary (i.e., instead of typing in fracture, type in **fra tib closed** to quickly narrow down the search).

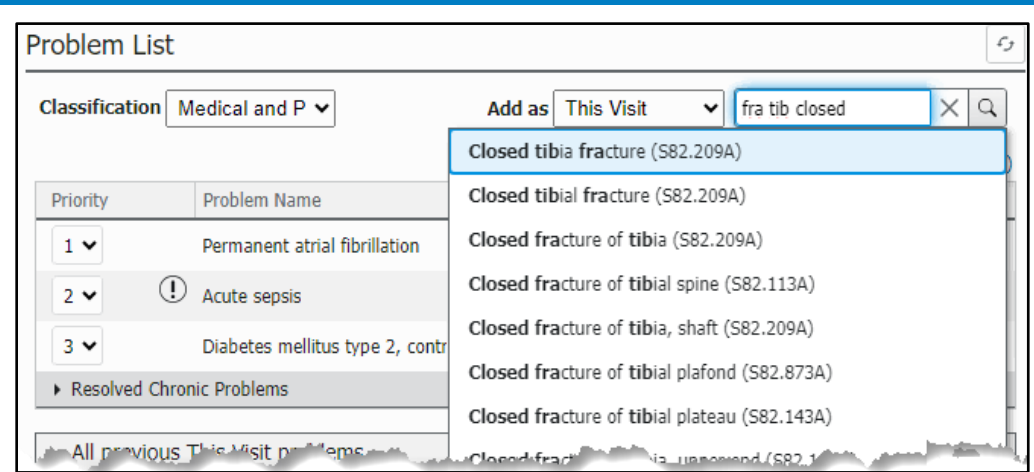

If a diagnosis already meets specification (there is not an exclamation point symbol next to the problem), verification that the correct ICD-10-CM diagnosis is accurate still needs to occur. To do this:

- 1. Select the problem on the problem list.
- 2. Verify the ICD-10-CM diagnosis below Details.
- 3. If needed, click Specified to launch the Diagnosis Assistant to redefine the problem.

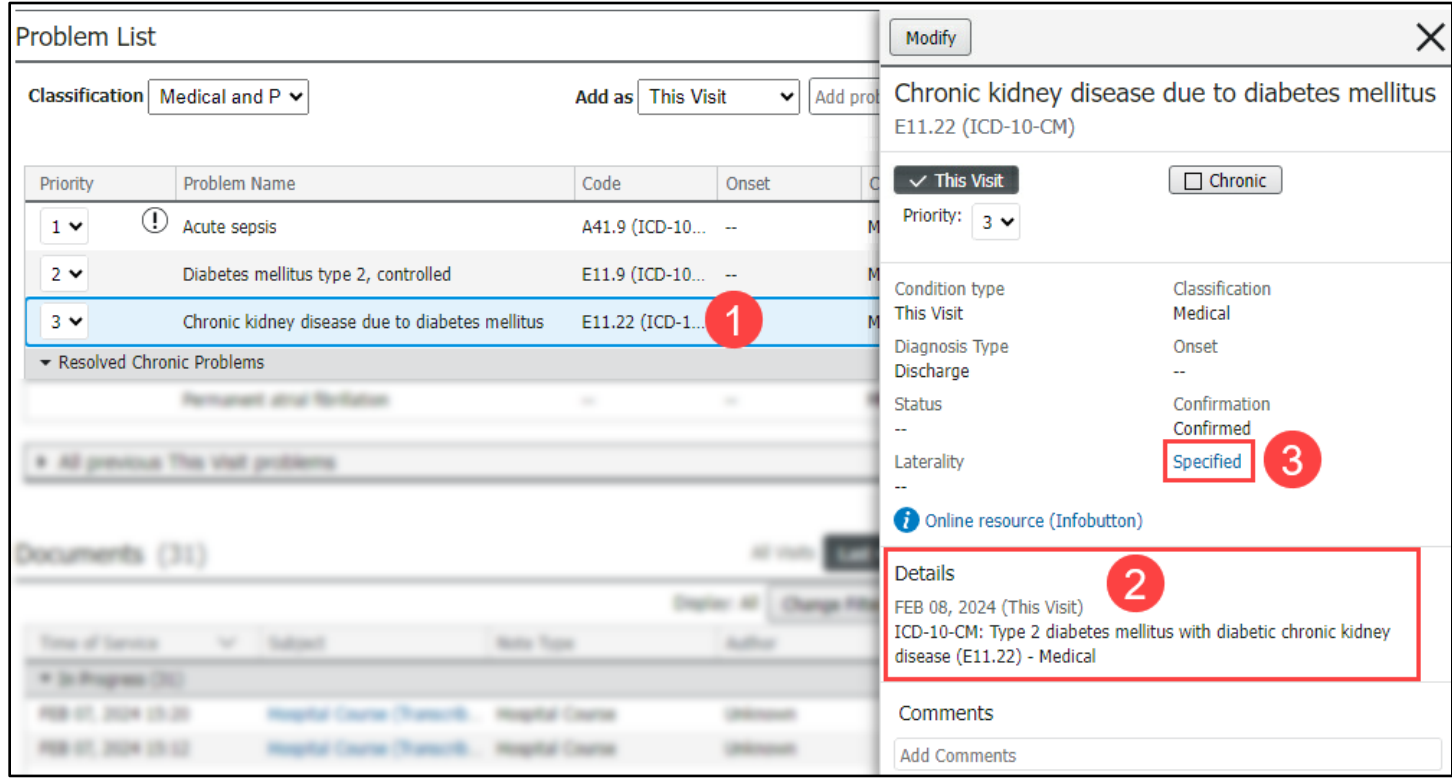